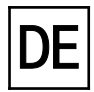

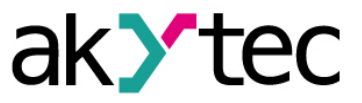

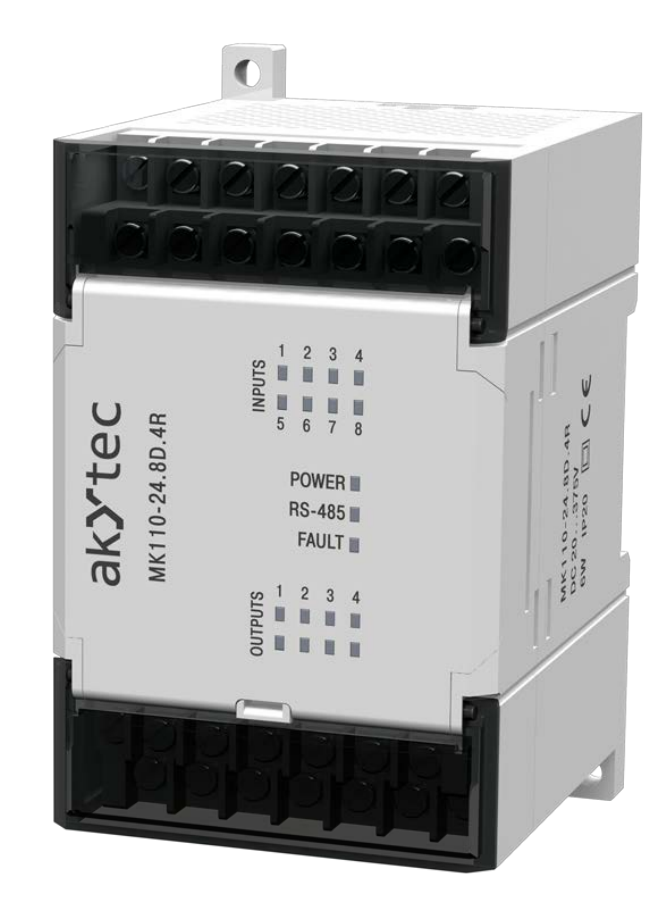

# **MK110-24.8D.4R**

**Digitales Ein-/Ausgangsmodul 12-Kanal**

**8 DI, 4 DO**

**Bedienungsanleitung**

MK110-24.8D.4R\_2019.08\_0295\_DE © Alle Rechte vorbehalten Technische Änderungen und Druckfehler vorbehalten

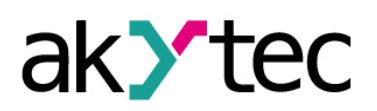

 $\mathbf{1}$ 

# **Inhaltsverzeichnis**

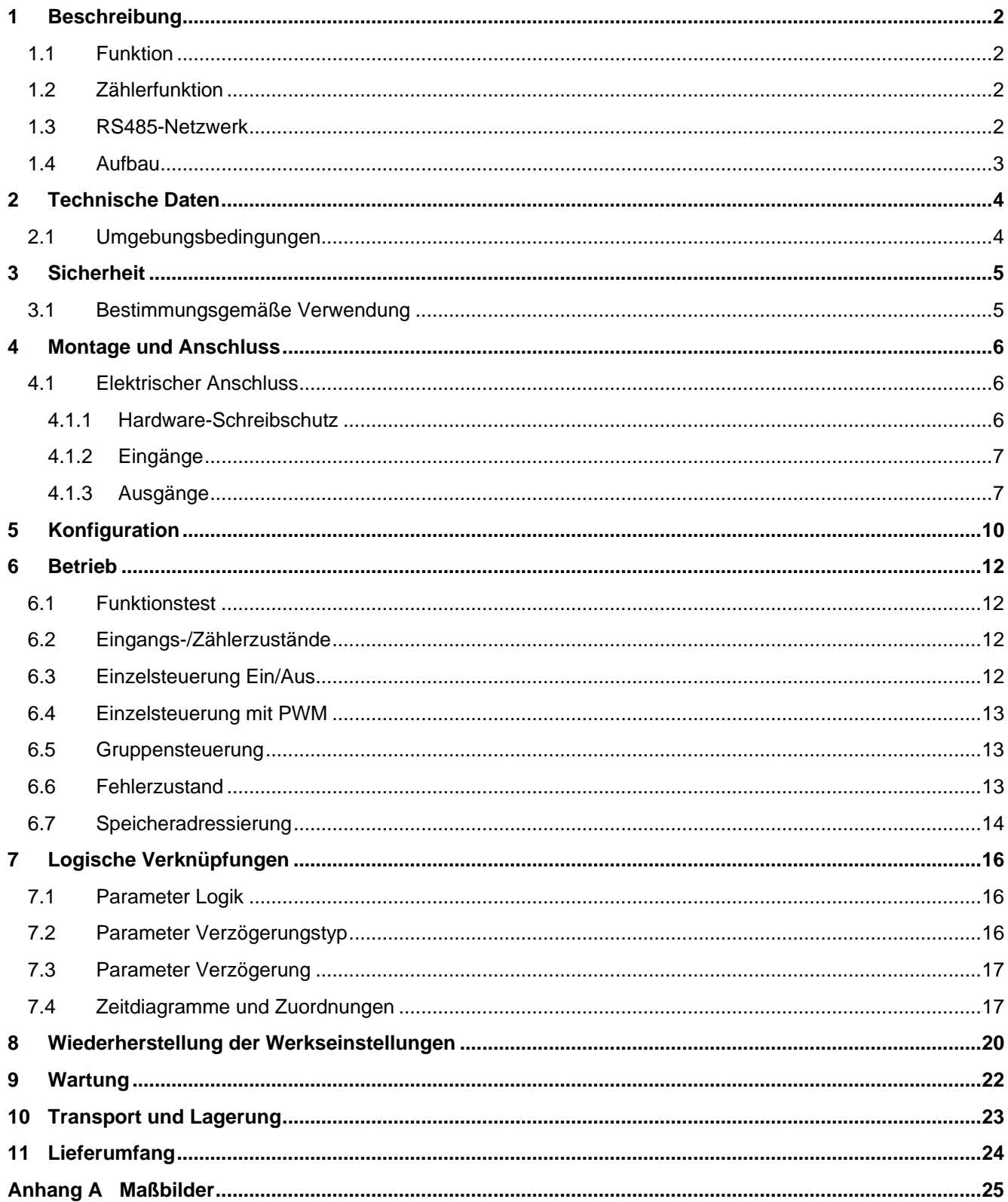

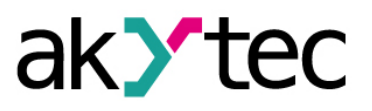

# <span id="page-2-0"></span>**1 Beschreibung**

### <span id="page-2-1"></span>**1.1 Funktion**

Das digitale Ein-/Ausgangsmodul MK110-24.8D.4R ist ein Erweiterungsmodul mit 8 Digitaleingängen und 4 Digitalausgängen.

Das Modul ermöglicht folgende Funktionen:

- Anschluss von Peripheriegeräten mit digitalen Ein- und Ausgängen
- Auswertung von Eingangssignalen
- Impulszähler (siehe 1.2)
- Steuerung der digitalen Ausgänge über Modbus-Netzwerk oder mit interner Logik
- Pulsweitenmodulation (siehe 6.4)
- Netzwerkdiagnostik
- Fehler- oder Alarmsignale
- Slave im Sinne des Modbus-Protokolls

Das Modul unterstützt die Protokolle Modbus-RTU und Modbus-ASCII und verfügt über eine automatische Protokollerkennung.

Die Konfiguration des Moduls erfolgt mit dem mitgelieferten Konfigurationsprogramm "M110 Configurator" über den RS485-USB-Schnittstellenadapter IC4 (im Lieferumfang nicht enthalten). Die neueste Version der Konfigurationssoftware ist auf der Seite www.akytec.de zum Download verfügbar.

## <span id="page-2-2"></span>**1.2 Zählerfunktion**

Das Modul verfügt zusätzlich über die Möglichkeit, alle Eingänge als schnelle 16 Bit Zähler mit einer Zählfrequenz von bis zu 1 kHz zu verwenden. Die minimale Impulsdauer ist auf 0,5 ms begrenzt. Impulse mit höherer Frequenz oder mit geringerer Impulsdauer werden ignoriert. Der Zähler reagiert auf eine steigende Impulsflanke.

Beim Ausschalten bleibt der Zählerstand im Dauerspeicher erhalten.

Beim Überlauf wird der Zähler auf 0 gesetzt und die Zählung läuft weiter.

Für jeden Eingang kann die Entprell-Funktion eingeschaltet werden. Dafür muss während der Konfiguration der Parameter **tin.c** (debouncing filter) auf ON eingestellt werden (siehe Tabelle 5.1). Die Funktion ist empfehlenswert bei Signalfrequenzen bis zu 90 Hz und einem Tastgrad 0,5 und größer.

## <span id="page-2-3"></span>**1.3 RS485-Netzwerk**

Die I/O-Module der Serie Mx110 benutzen für den Datenaustausch den weitverbreiteten Standard RS485. Die serielle Schnittstelle RS485 ist in 2-Drahttechnik im Halbduplex-Verfahren ausgelegt. Die Module unterstützen die Protokolle Modbus RTU, Modbus ASCII und akYtec. Ein Netz besteht aus einem Master und kann bis zu 32 Slaves haben. Die maximale Länge beträgt 1200 m. Mit einem RS485-Schnittstellenverstärker können die Anzahl der Slaves und die Netzlänge vergrößert werden.

Die einzelnen Geräte sind in Linien- bzw. Bustopologien angeordnet. Das bedeutet, dass die Leitung vom ersten Gerät auf das Zweite, vom Zweiten auf das Dritte, etc., geführt wird. Eine sternförmige Verteilung und Stichleitungen sind nicht erlaubt.

An den offenen Kabelenden (erster und letzter Teilnehmer in einem Bussystem) entstehen immer Leitungsreflexionen. Diese sind umso stärker, je größer die gewählte Baudrate ist. Um die Reflexionen möglichst gering zu halten, wird ein Abschlusswiderstand eingebaut. In der Praxis haben sich für die Abschlusswiderstände 150 Ohm als sinnvoll erwiesen.

Alle Module werden ausschließlich im Slave-Modus betrieben. Als Master können SPSs, PCs mit SCADA-Software oder Bedienterminals eingesetzt werden.

# **Beschreibung**

#### <span id="page-3-0"></span>**1.4 Aufbau**

- Gehäuse: Kunststoff, grau, für Wand- oder Hutschienenmontage
- Klemmleisten: 2 abnehmbare Klemmleisten mit 24 Schraubklemmen
- 
- 
- LED "POWER" Spannungsversorgung – LED "RS-485" blinkt beim Datenaustausch am seriellen Port LED "FAULT" leuchtet, wenn der Datenaustausch am seriellen Port un-
- terbrochen ist
- 
- 

8 LEDs "INPUTS" leuchten bei einer logischen "1" am jeweiligen Eingang 4 LEDs "OUTPUTS" leuchten bei einer logischen "1" am jeweiligen Ausgang

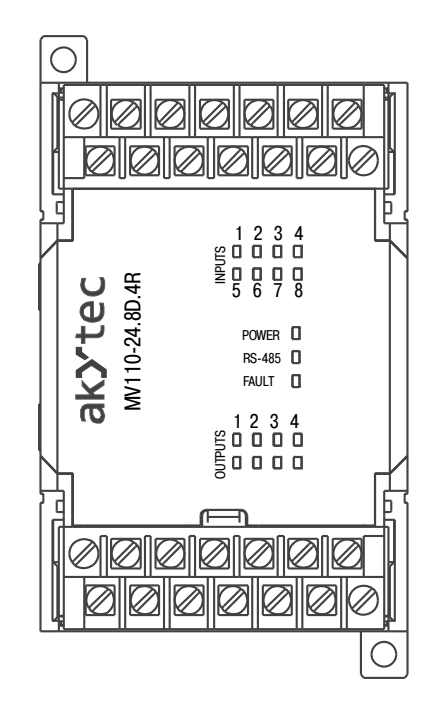

*Abb. 1.1 Frontansicht*

Die Maßbilder sind im Anhang A dargestellt.

Unter der Abdeckung auf der Vorderseite des Moduls befinden sich drei Jumper (siehe Abb. 4.1):

- X2 Wiederherstellen der Werkseinstellungen (siehe 8)
- X3 Servicefunktion
- X1 Hardware-Schreibschutz des Dauerspeichers

Alle 3 Jumper sind im Lieferzustand nicht eingesetzt.

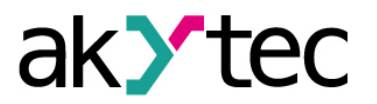

## <span id="page-4-0"></span>**2 Technische Daten**

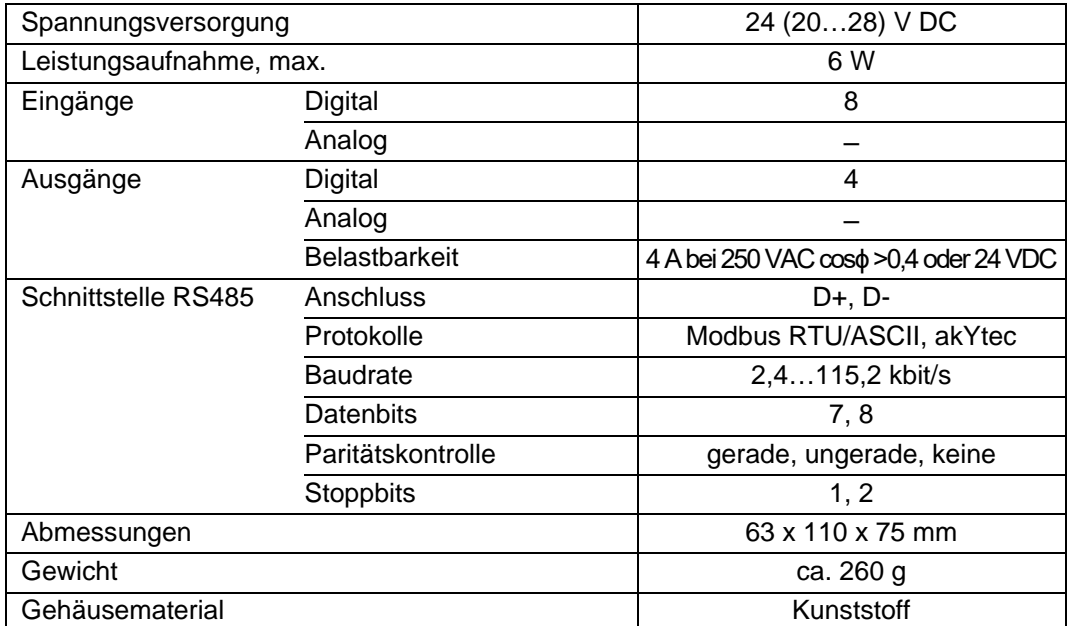

ak>tec

#### *Tabelle 2.1 Technische Daten allgemein*

*Tabelle 2.2 Technische Daten der Eingänge* 

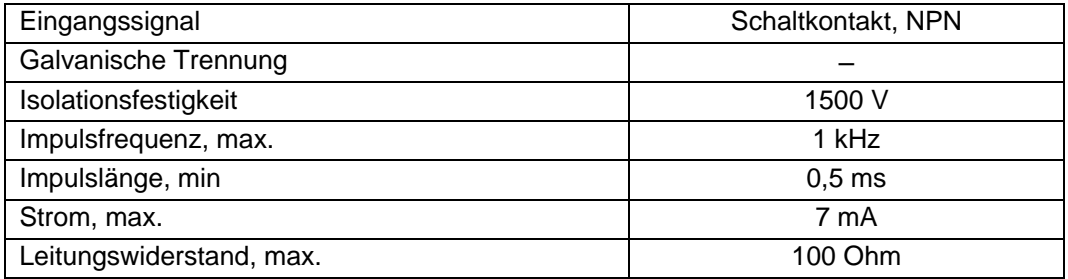

#### <span id="page-4-1"></span>**2.1 Umgebungsbedingungen**

Das Modul ist für die selbstständige Konvektionskühlung ausgelegt. Dies ist bei der Auswahl des Installationsortes zu beachten.

Die folgenden Umgebungsbedingungen müssen beachtet werden:

- saubere, trockene und kontrollierte Umgebung, staubarm
- geschlossene explosionsgeschützte Räume ohne aggressive Dämpfe und Gase

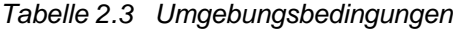

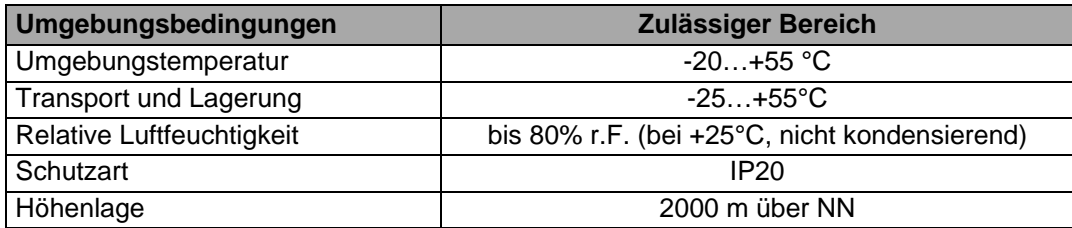

## **Sicherheit**

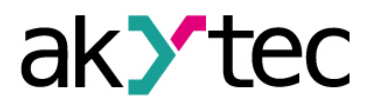

# <span id="page-5-0"></span>**3 Sicherheit**

In dieser Betriebsanleitung werden folgende Warnhinweise verwendet:

**A** GEFAHR *Das Schlüsselwort GEFAHR wird bei Warnung vor einer unmittelbaren drohenden Gefahr verwendet. Die möglichen Folgen können Tod oder schwere Verletzungen sein.*

**WARNUNG** *Das Schlüsselwort WARNUNG wird bei Warnung vor einer möglichen Gefahr verwendet. Die möglichen Folgen können Tod oder schwere Verletzungen sein.*

**ACHTUNG** *Das Schlüsselwort ACHTUNG wird bei Warnung vor einer möglichen gefährlichen Situation verwendet. Die möglichen Folgen können leichte Verletzungen sein.*

► **HINWEIS**

*Das Schlüsselwort HINWEIS wird bei einer Warnung vor einem Sachschaden verwendet. Die möglichen Folgen einer Nichtbeachtung können Sachschäden, z. B. an der Maschine oder am Material sein.*

#### <span id="page-5-1"></span>**3.1 Bestimmungsgemäße Verwendung**

Das Gerät ist nur für die in dieser Bedienungsanleitung beschriebenen Einsatzbereiche vorgesehen, unter Beachtung aller angegebenen technischen Daten.

### **Nicht bestimmungsgemäße Verwendung**

Jede andere Verwendung gilt als nicht bestimmungsgemäß. Besonders zu beachten ist hierbei:

- Das Gerät darf nicht eingesetzt werden für medizinische Geräte, die menschliches Leben oder körperliche Gesundheit erhalten, kontrollieren oder sonst wie beeinflussen.
- Das Gerät darf nicht in explosionsfähiger Umgebung eingesetzt werden.
- Das Gerät darf nicht eingesetzt werden in einer Atmosphäre, in der ein chemisch aktiver Stoff vorhanden ist.

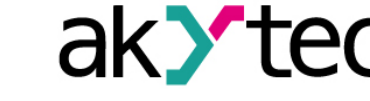

# **Montage und Anschluss**

### <span id="page-6-0"></span>**4 Montage und Anschluss**

#### *Montage, Einbau und Anschluss*

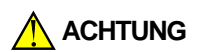

*Die Folgen einer nicht fachgerecht ausgeführten Montage, Einbau und Anschluss könnten schwere oder leichte Verletzungen sowie Schäden am Gerät sein. Montage, Einbau und Anschluss darf nur durch Fachkräfte oder durch eine beauftragte Fachkraft durchgeführt werden!*

- Das Modul ist für die Montage in einem Schrank auf Hutschiene oder an einer Wand vorgesehen.
- Montieren Sie das Modul in einem Gehäuse, in dem saubere, trockene und kontrollierte Umgebungsbedingungen gewährleistet sind. Weitere Anforderungen entnehmen Sie bitte 2.1.
- Das Modul ist für die selbstständige Konvektionskühlung ausgelegt. Dies ist bei der Auswahl des Installationsortes zu beachten.
- <span id="page-6-1"></span>**4.1 Elektrischer Anschluss**

**A** WARNUNG *Elektrische Spannung Elektrische Körperströme könnten Sie töten oder schwer verletzen. Der Anschluss muss durch eine Elektrofachkraft erfolgen. Die Netzspannung muss mit der auf dem Typenschild angegebenen Bemessungsspannung übereinstimmen! Netzseitig muss eine entsprechende elektrische Absicherung vorhanden sein!* **► HINWEIS** *Schalten Sie die Versorgungsspannung nur nach der vollständigen Verdrahtung des Geräts ein.* – Die elektrischen Anschlüsse sind auf der Abb. 4.1 und die Klemmenbelegungen in der Tabelle 4.1 dargestellt. – Die Anschlussvarianten für verschiedene Signaltypen und die Beschaltung der Ausgangsrelais sind in den Abbildungen 4.2 - 4.4 dargestellt. Schließen Sie die Versorgungsspannung an die Klemmen "24 V" und "0 V "an. – Anschlussquerschnitt ≤1,5 mm² **► HINWEIS** *EMV-Sicherheit Signal- und Datenleitungen dürfen nicht zusammen mit Stromleitungen verlegt werden. Für die Datenleitungen darf ausschließlich ein geschirmtes Kabel verwendet werden. Schirmauflage beidseitig ist aus EMV-Gründen dringend empfohlen! Für die Signalleitungen darf ausschließlich ein geschirmtes Kabel verwendet werden. Schirmauflage im Schaltschrank ist aus EMV-Gründen dringend empfohlen!* – Schließen Sie die RS485-Leitung an die Klemmen D+ und D- an. – Der Anschluss an die Schnittstelle RS485 erfolgt über TwistedPair-Kabel. Die Verbindungsleitung darf 1200 m nicht überschreiten. **4.1.1 Hardware-Schreibschutz**  Bei starken elektromagnetischen Störungen oder ähnlichen Bedingungen kann es zum Verlust der Daten im Dauerspeicher kommen. Der Jumper X1 (Hardware-Schreibschutz) ermöglicht es einen Datenverlust zu vermeiden. Folgende Schritte sind notwendig:

- <span id="page-6-2"></span>die Spannungsversorgung abschalten
- die Abdeckung auf der Vorderseite des Moduls öffnen (siehe *Abb. 4.1)*
- den Jumper X1 in der Position "geschlossen" einsetzen

# **Montage und Anschluss**

Folgendes ist dabei zu beachten:

- um die Konfigurationsparameter zu ändern, muss der Jumper X1 wieder entfernt werden
- solange der Jumper X1 eingesetzt ist, werden die Eingangszähler bei abgeschalteter Spannungsversorgung zurückgesetzt.

#### <span id="page-7-0"></span>**4.1.2 Eingänge**

Am Eingang können angeschlossen werden:

- Potentialfreie Kontakte
- NPN-Transistorausgänge mit offenem Kollektor

Beim Anschließen ist Folgendes zu beachten:

- Alle COM-Klemmen sind intern miteinander verbunden.
- Der gemeinsame Widerstand des Sensorausgangs mit den Verbindungsleitungen darf 100 Ohm nicht übersteigen.

#### <span id="page-7-1"></span>**4.1.3 Ausgänge**

Das Modul ist mit 4 Relaisausgängen bestückt.

- DO1, DO3 Wechsler-Kontakt
- DO2, DO4 Schließer-Kontakt
- Jeder Ausgang kann in Pulsweitenmodulation-Modus (PWM) betrieben werden (siehe 6.4).
- Die Ausgänge können via RS485-Netzwerk gesteuert (siehe 6.3 6.5) oder mit den Eingängen logisch verknüpft werden (siehe 7)

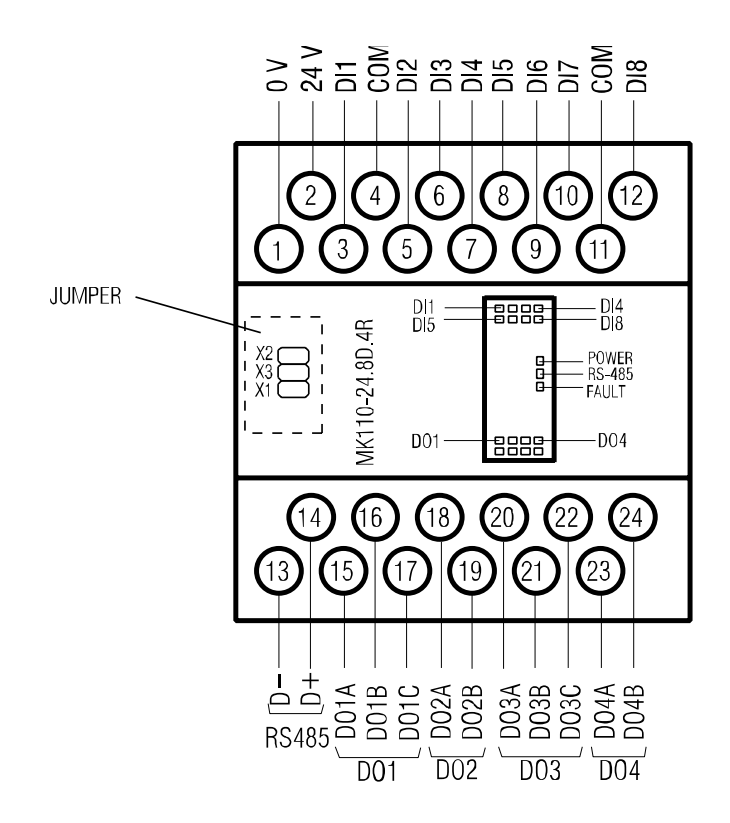

*Abb. 4.1 Elektrische Anschlüsse*

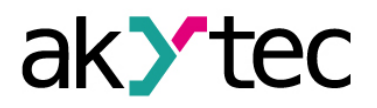

# **Montage und Anschluss**

#### *Tabelle 4.1 Klemmenbelegung*

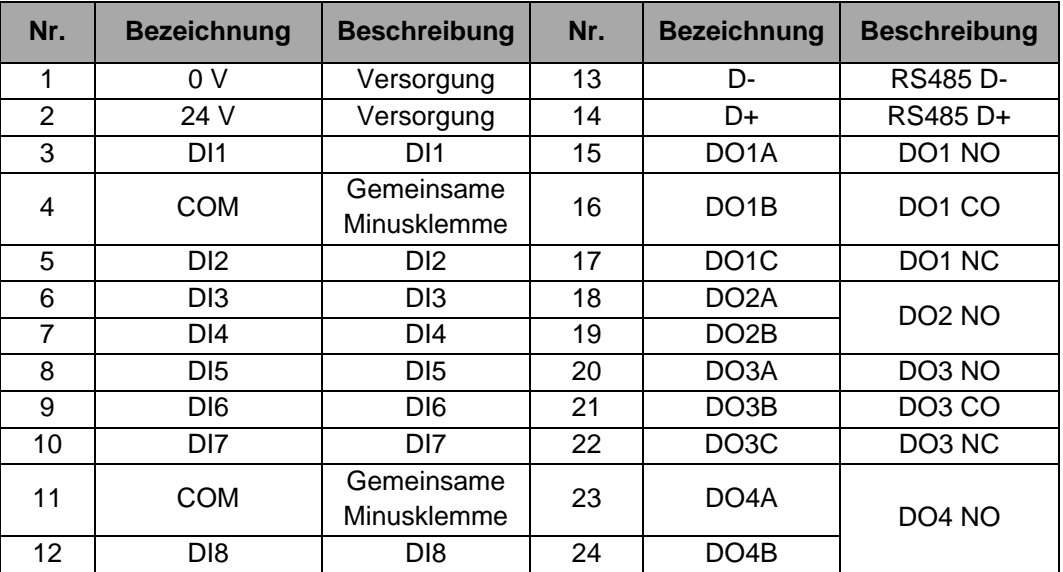

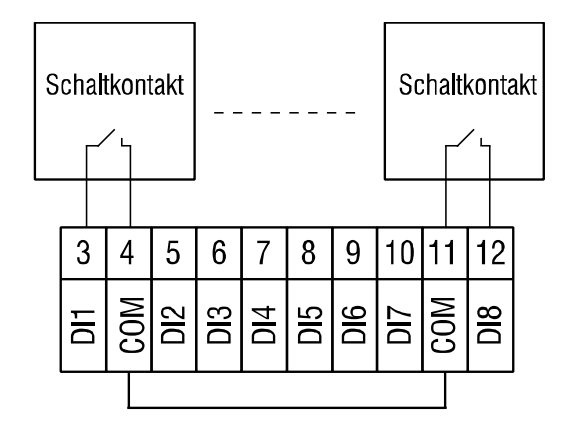

*Abb. 4.2 Anschluss der Sensoren mit potentialfreien Kontakten an die Eingänge*

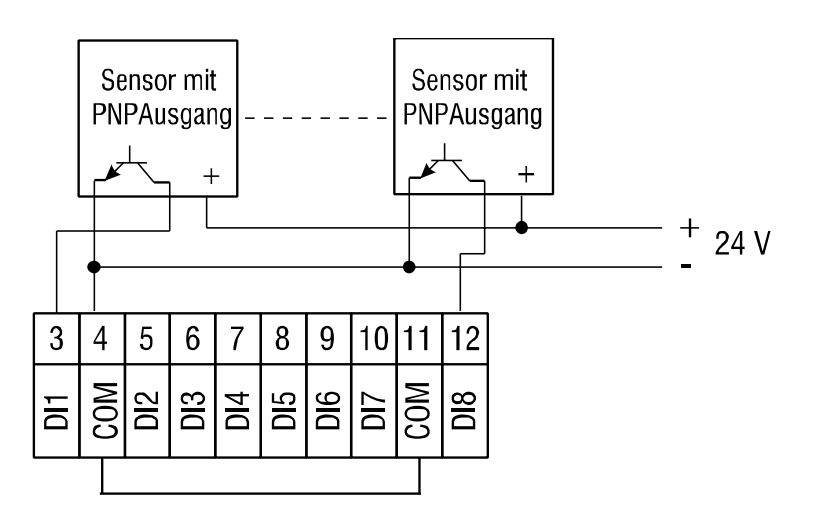

*Abb. 4.3 Anschluss der 3-Draht Sensoren mit NPN-Transistorausgängen an die Eingänge*

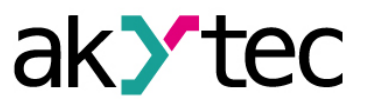

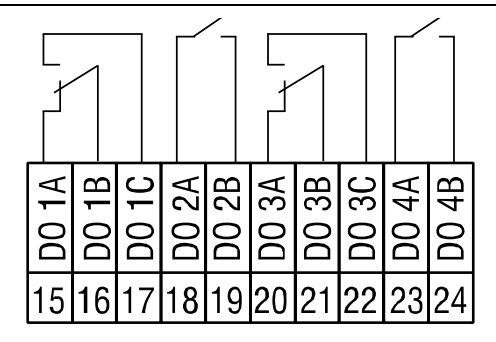

*Abb. 4.4 Ausgangsrelais*

# **Konfiguration**

*Vor dem Start* 

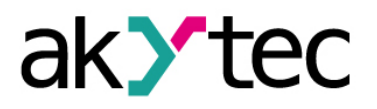

## <span id="page-10-0"></span>**5 Konfiguration**

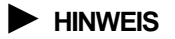

*Vor dem Einschalten ist sicher zu stellen, dass das Gerät für min. 30 Minuten bei der vorgesehenen Betriebstemperatur (-20...+55 °С) gelagert wurde.*

Das Ablesen, Ändern und Speichern der Parameter ist nur mit dem Konfigurationsprogramm "M110 Configurator" möglich. Die komplette Parameterliste ist in der Tabelle 5.1 ersichtlich.

Damit das Modul in einem RS485-Netzwerk betrieben werden kann, muss es konfiguriert werden. Folgende Schritte sind notwendig:

- Installieren Sie das Konfigurationsprogramm "M110 Configurator" auf den PC
- Das Modul muss an den USB-Port des PCs über den RS485-USB-Schnittstellenadapter IC4 (im Lieferumfang nicht enthalten) angeschlossen werden. Verbinden Sie die Klemme D+/D- des Moduls mit den Klemmen D+/D- des Adapters.
- Schließen Sie die Versorgungsspannung an die Klemme 24V/0V des Moduls
- Schalten Sie die Versorgungsspannung ein
- Starten Sie den M110 Configurator

Wenn die Werkseinstellungen des Moduls nicht geändert wurden, wird die Verbindung mit dem Modul automatisch hergestellt. Das Modul wird automatisch erkannt, die Konfigurationsparameter des Moduls ausgelesen und das Fenster mit der entsprechenden Konfigurationsmaske geöffnet.

Andernfalls müssen die Netzwerkparameter des Konfigurationsprogramms angepasst werden.

| <b>Bezeich-</b><br>nung     | <b>Parameter</b> | Zulässiger<br><b>Wert</b> | <b>Bedeutung</b> | <b>Werksein-</b><br>stellung |  |  |  |
|-----------------------------|------------------|---------------------------|------------------|------------------------------|--|--|--|
| <b>Allgemeine Parameter</b> |                  |                           |                  |                              |  |  |  |
| dev                         | Device           | Bis zu 8 Zeichen          |                  | MK110-<br>8D4R               |  |  |  |
| ver                         | Firmware version | Bis zu 8 Zeichen          |                  | Hersteller-<br>Angaben       |  |  |  |
|                             |                  | Netzwerkparameter         |                  |                              |  |  |  |
|                             |                  | 0                         | 2,4              |                              |  |  |  |
|                             |                  | 1                         | 4,8              |                              |  |  |  |
|                             |                  | $\overline{2}$            | 9,6              |                              |  |  |  |
|                             |                  | 3                         | 14,4             |                              |  |  |  |
| <b>bPS</b>                  | Baudrate, kbit/s | 4                         | 19,2             | 9,6                          |  |  |  |
|                             |                  | 5                         | 28,8             |                              |  |  |  |
|                             |                  | 6                         | 38,4             |                              |  |  |  |
|                             |                  | $\overline{7}$            | 57,6             |                              |  |  |  |
|                             |                  | 8                         | 115,2            |                              |  |  |  |
| <b>LEn</b>                  | Data bits *      | $\mathbf 0$               | 7                | 8                            |  |  |  |
|                             |                  | 1                         | 8                |                              |  |  |  |
|                             |                  | $\mathbf 0$               | none             |                              |  |  |  |
| <b>PrtY</b>                 | Parity *         | 1                         | even             | none                         |  |  |  |
|                             |                  | $\overline{2}$            | odd              |                              |  |  |  |
| <b>Sbit</b>                 |                  | 0                         | 1                | 1                            |  |  |  |
|                             | Stop bits *      | 1                         | $\overline{2}$   |                              |  |  |  |

*Tabelle 5.1 Konfigurationsparameter* 

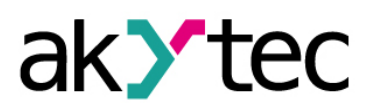

# **Konfiguration**

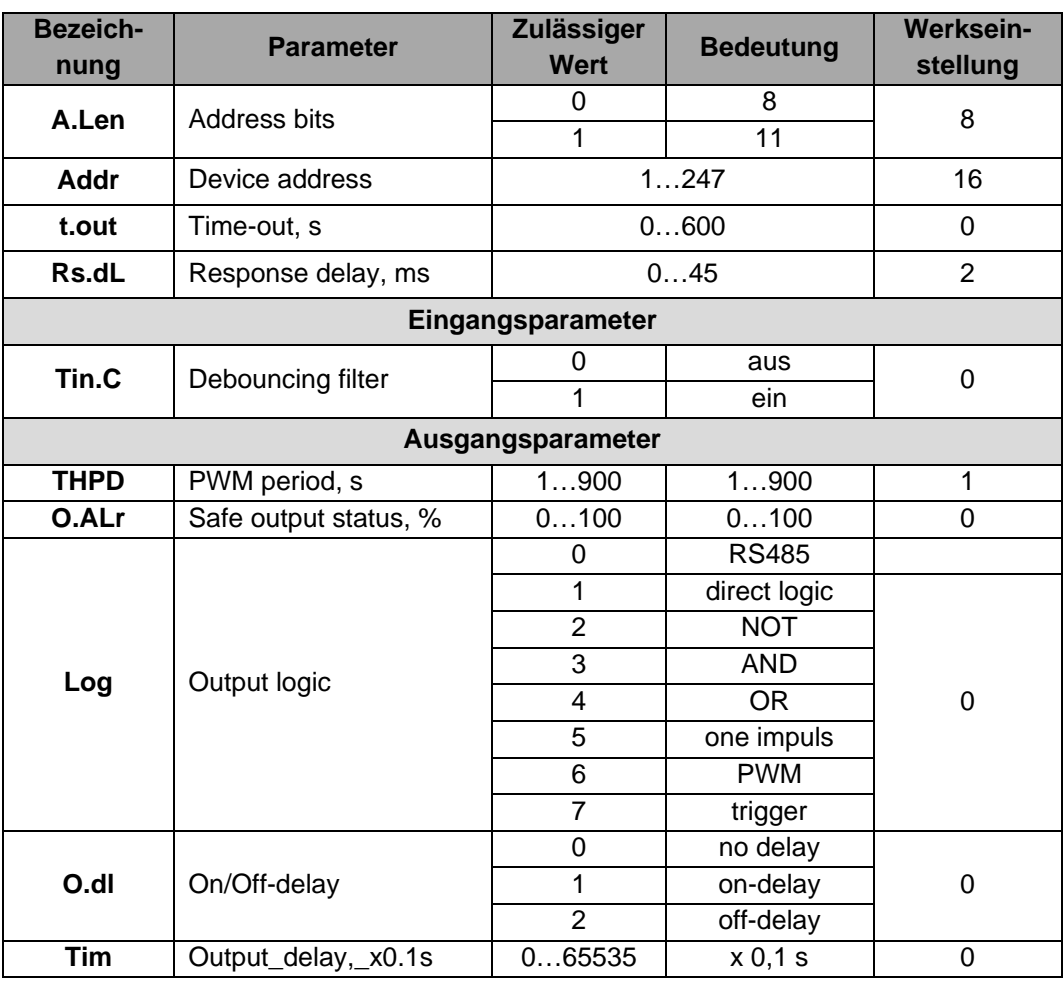

*\* Unerlaubte Kombinationen der Parameter:*

- *prty=0; sbit=0; len=0*
- *prty=1; sbit=1; len=1*
- *prty=2; sbit=1; len=1*

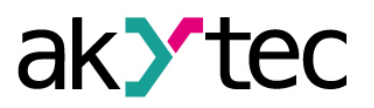

## <span id="page-12-0"></span>**6 Betrieb**

Im Betrieb wird das Modul von einem Master-Gerät in einem Modbus-Netzwerk gesteuert.

Weiterhin können die Eingangs- und Zählerzustände ausgelesen und die Zählerzustände auf 0 gesetzt werden (siehe 6.2).

Außerdem können die Ausgänge gesteuert werden. Hierfür gibt es drei Möglichkeiten:

- Einzelsteuerung Ein/Aus (siehe 6.3)
- Einzelsteuerung mit Pulsweitenmodulation (siehe 6.4)
- Gruppensteuerung (siehe 6.5)

Es stehen zum Lesen die Modbus-Funktionen 03, 04 und zum Schreiben die Modbus-Funktionen 15 und 16 zur Verfügung.

### <span id="page-12-1"></span>**6.1 Funktionstest**

Um das Modul MK110-24.8D.4R auf Funktionalität zu prüfen sind folgende Schritte notwendig:

- Das Modul an den USB-Port des PCs über den Adapter USB/ RS485 anschließen.
- Das Konfigurationsprogramm "M110 Configurator" starten.
- Wird die Verbindung mit dem Modul nicht automatisch hergestellt, müssen die Netzwerkparameter des Konfigurationsprogramms angepasst werden.
- Im Menü "Device -> I/O status..." wählen. Das Fenster "Output status" wird geöffnet.
- Bei jedem einzelnen Ausgang kann der PWM-Tastgrad (das Verhältnis der Impulsdauer zur Periodendauer) auf 0 oder 1 eingestellt werden. Der Ausgang wird entsprechend ein- oder ausgeschaltet.
- Es kann zusätzlich der Ausgangswiderstand mit einem Widerstandsmessgerät gemessen werden.
- Im geschlossenen Zustand darf er max. 1 Ohm betragen
- Im geöffneten Zustand muss er min. 2 MOhm betragen
- Bei eventuell auftretenden Unstimmigkeiten bitte an den technischen Support der Firma akYtec GmbH wenden.

#### <span id="page-12-2"></span>**6.2 Eingangs-/Zählerzustände**

Die Eingangszustände können als eine Bitmaske ausgelesen werden. Die entsprechenden Modbus-Register können aus der Tabelle 6.2 entnommen werden. Das niedrigstwetige Bit der Maske entspricht dem Eingang 1.

Um einen Zähler zurückzusetzen muss in dem entsprechenden Register ein 0 geschrieben werden.

## <span id="page-12-3"></span>**6.3 Einzelsteuerung Ein/Aus**

Mit der Modbus-Funktion 15 (0x0F) "Write Multiple Coils" kann eine bestimmte Anzahl der Ausgänge gesteuert werden. Im Befehl muss Folgendes enthalten sein:

- Startadresse (0x0000 bis 0x0003)
- Anzahl der zu beschreibenden Bits (0x0001 bis 0x0004)
- Anzahl der Bytes n (0x01)
- Information (Bitmaske, n Bytes)

Die Adressierung den einzelnen Zellen ist in der Tabelle 6.3 dargestellt.

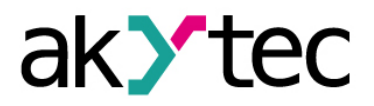

#### <span id="page-13-0"></span>**6.4 Einzelsteuerung mit PWM**

Durch eine Pulsweitenmodulation (PWM) soll der Mittelwert einer Spannung verändert werden. Es werden fortlaufend Impulse mit festgelegter Periodendauer (**THPD**) und Tastgrad (das Verhältnis der Impulsdauer zur Periodendauer) über einen Ausgang ausgegeben.

Die Ausgangszustände entsprechend dem eingegebenen Tastgrad sind in der Tabelle 6.1 dargestellt. Zum Schreiben wird die Funktion 16 benutzt.

*Tabelle 6.1 Pulsweitenmodulation*

|                  | <b>Tastgrad</b><br>Ausgangszustand |                              |  |
|------------------|------------------------------------|------------------------------|--|
| Konfiguration    | <b>Modbus-Befehl</b>               |                              |  |
|                  |                                    | offen                        |  |
|                  | 1000                               | geschlossen                  |  |
| zwischen 0 und 1 | zwischen 0 und 1000                | Impulse mit einem            |  |
|                  |                                    | Tastgrad zwischen 0 und 100% |  |

Der Parameter **THPD** wird in der Regel während der Konfiguration eingestellt und im Dauerspeicher gespeichert. Es ist möglich die Periodendauer auch mit einem Modbus-Befehl zu ändern, dabei muss Folgendes berücksichtigt werden:

### *Parameter Tastgrad*

► **HINWEIS**

*Das Konfigurationsprogramm benutzt kein Modbus-Protokoll, sondern ein internes Kommunikationsprotokoll. Aus diesem Grund können sich die Wertebereiche einiger Parameter bei der Konfiguration und im Modbus-Befehl voneinander unterscheiden. Um z. B. den Ausgang DO1 im Funktionstest einzuschalten, muss der Tastgrad = 1 eingegeben werden, im Modbus-Befehl dagegen muss im Register 0000 der Wert 1000 geschrieben werden.*

#### *Dauerspeicher*

► **HINWEIS**

*Da der Dauerspeicher nicht unbegrenzt wiederbeschreibbar ist (*∼*1 Mio), ist es nicht empfohlen die Periodendauer (THPD) und den Safe output status (O.ALr) so oft durch die Modbus-Befehle zu ändern, wie z.B. den PWM-Tastgrad.*

Die minimale PWM-Periode ist 50 ms und kann nicht geändert werden.

#### <span id="page-13-1"></span>**6.5 Gruppensteuerung**

Die Gruppensteuerung erfolgt mit der Modbus-Funktion 16. In dem Fall muss die Ausgangszustand-Bitmaske (siehe Tab. 6.2) in dem Register 50 (0x0032) geschrieben werden. Damit werden alle Ausgangszustände gleichzeitig gesteuert. Das niedrigstwertige Bit der Bitmaske entspricht dem Ausgang 0.

Mit der Übertragung der Maske wird die Generierung des Impulses gestoppt und die Ausgänge werden entsprechend der in der Maske definierten Zustände gesetzt.

#### <span id="page-13-2"></span>**6.6 Fehlerzustand**

Wenn der Datenaustausch am seriellen Port unterbrochen ist, d. h. es kommt kein Befehl vom Master innerhalb der im Parameter **t.out** festgelegten Zeit, werden alle Ausgänge mit dem Parameter **Log**=0 in den sicheren Zustand gesetzt. Der sichere Zustand ist der vom Anwender festgelegte sichere PWM-Tastgrad und wird im Parameter **O.ALr** (Safe output status) für den jeweiligen Ausgang eingestellt. In diesem Zustand gilt Folgendes:

- LED "FAULT" leuchtet.
- Sobald vom Master eine Anfrage kommt, wird die Anzeige gelöscht.

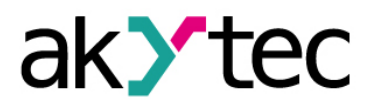

- Die Ausgänge bleiben im sicheren Zustand, solange kein Befehl der Zustandsänderung vom Master kommt.
- Wenn der Parameter **t.out** auf 0 eingestellt ist, wird kein Fehlerzustand eintreten.

Die Parameter **t.out** und **O.ALr** können während der Konfiguration oder im Betrieb eingestellt und im Dauerspeicher gespeichert werden. Dabei muss der Hinweis "Dauerspeicher" aus dem Punkt 6.4 berücksichtigt werden.

### <span id="page-14-0"></span>**6.7 Speicheradressierung**

Alle Variablen und Parameter aus der Tabelle 6.2 sind vom Typ **uint16**. Die Variablen aus der Tabelle 6.3 sind vom Typ **bool** 

R – Lesezugriff

W – Schreibzugriff

*Tabelle 6.2 Modbus-Register*

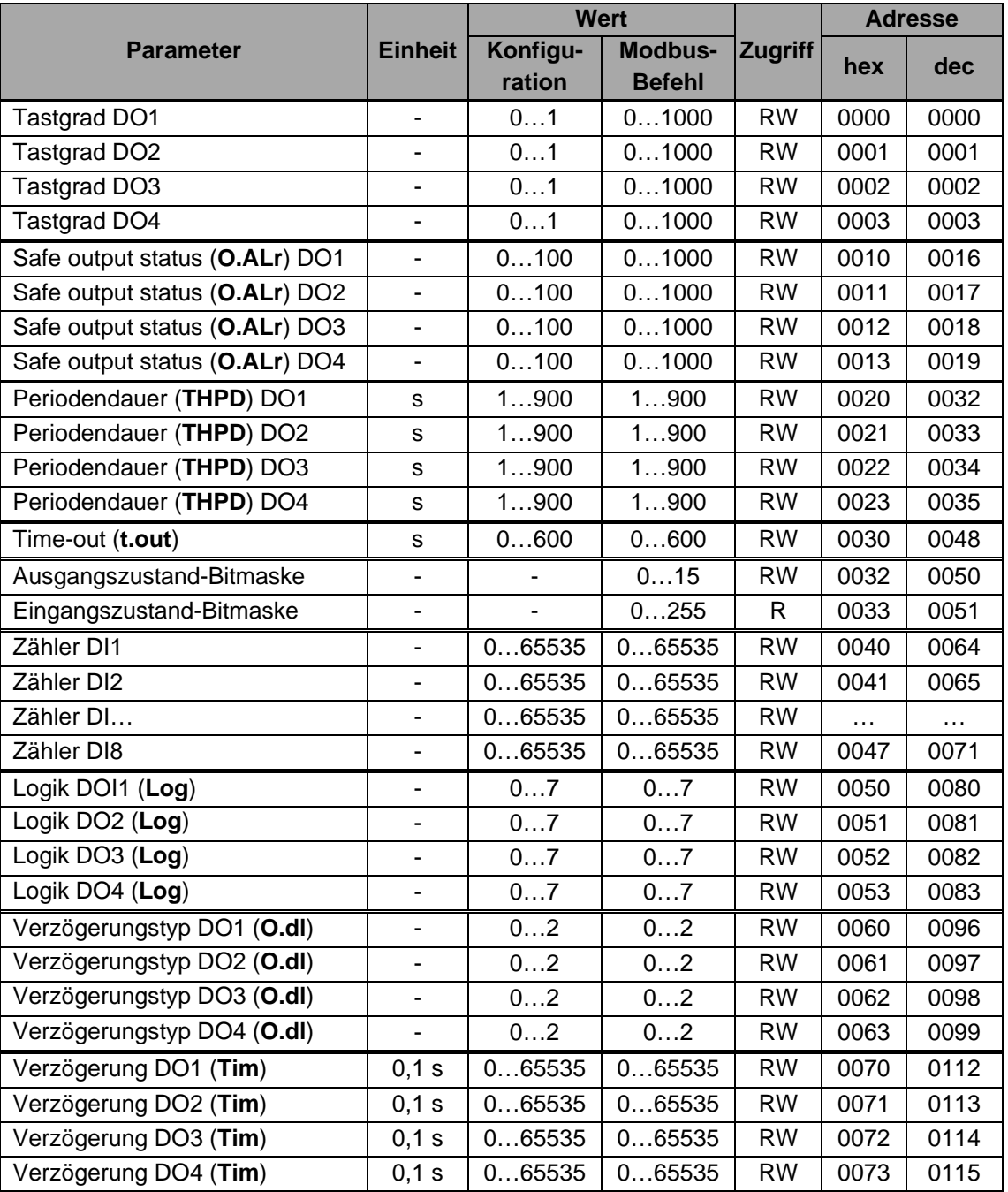

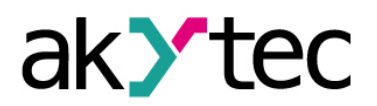

*Tabelle 6.3 Ausgangszustand-Bitadressen für die Modbus-Funktion 15*

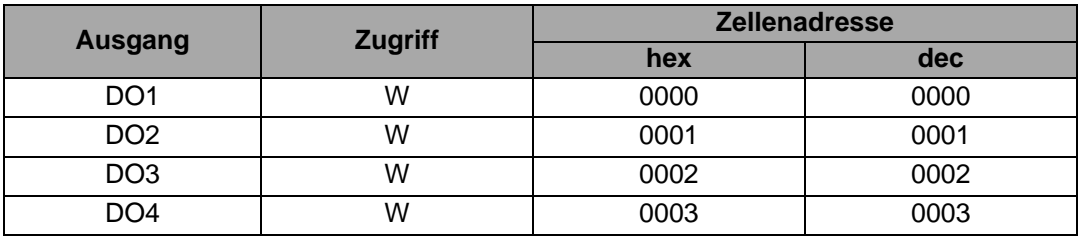

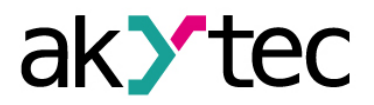

# <span id="page-16-0"></span>**7 Logische Verknüpfungen**

Sobald für einen Ausgang der Parameter Logik (**Log)** nicht gleich 0 ist, wird dieser nicht mehr von einem Master-Gerät gesteuert. Der Ausgangszustand ist von den Parametern Logik (**Log**), Verzögerungstyp (**O.dl**) und Verzögerung (**Tim**) abhängig. Die Parameter werden während der Konfiguration festgelegt (siehe 5). Die Zeitdiagramme und I/O-Zuordnungen entnehmen Sie bitte der Tabellen 7.4, 7.5.Die Lesefunktionen können weiter benutzt werden.

### <span id="page-16-1"></span>**7.1 Parameter Logik**

Im Parameter Logik (**Log**) eines Ausgangs werden die logische Verknüpfungen zwischen Eingängen und dem Ausgang festgelegt.

| <b>Wert</b> | <b>Bedeutung</b> | <b>Beschreibung</b>                                                                                                    |
|-------------|------------------|----------------------------------------------------------------------------------------------------|
| $\Omega$    | RS485            | Ausgang wird von einem Master gesteuert                                                                                                   |
| 1           | direct logic     | Direkte Verknüpfung zwischen dem Ausgang und einem Ein-<br>gang                                                                           |
| 2           | <b>NOT</b>       | Invertierte Verknüpfung zwischen dem Ausgang und einem<br>Eingang                                                                         |
| 3           | <b>AND</b>       | Zwei Eingänge sind durch logisches UND mit dem Ausgang<br>verknüpft                                                                       |
| 4           | OR.              | Zwei Eingänge sind durch logisches ODER mit dem Ausgang<br>verknüpft                                                                      |
| 5           | one impuls       | Bei einer steigenden Flanke an einem Eingang wird am Aus-<br>gang ein Impuls mit der im Parameter Tim festgelegte Länge<br>ausgegeben     |
| 6           | <b>PWM</b>       | Bei einem eingeschalteten Eingang werden am Ausgang fort-<br>laufend Impulse mit der Periodendauer THPD und Impulslänge<br>Tim ausgegeben |
| 7           | trigger          | Wenn Dla=1 und Dlb=0, dann DO=1<br>Wenn Dlb=1, dann DO=0                                                                                  |

*Tabelle 7.1 Parameter Log*

Solange der Parameter Time-out (**t.out**) > 0 und der Fehlerzustand (siehe 6.6) eingetreten ist, werden die Ausgänge mit **Log** >0 nicht auf den "Safe output status" (**O.ALr**) gesetzt. Der Ausgangszustand wird weiter von der festgelegten Logik bestimmt.

#### <span id="page-16-2"></span>**7.2 Parameter Verzögerungstyp**

Der Parameter Verzögerungstyp (**O.dl**) bestimmt, ob die Verzögerung stattfindet und der Typ der Verzögerung.

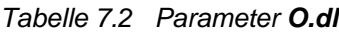

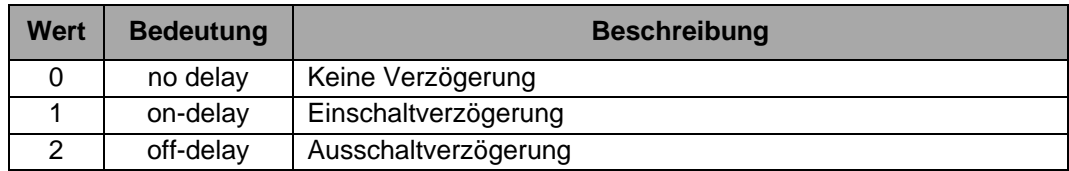

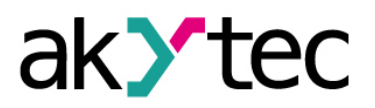

#### <span id="page-17-0"></span>**7.3 Parameter Verzögerung**

Der Parameter Verzögerung (**Tim**) bestimmt die Verzögerung am Ausgang oder die Impulslänge, abhängig von der Logik (**Log**) und dem Verzögerungstyp (**O.dl**). Die Verzögerung kann im Bereich von 0 bis 6553,5 s mit der Schrittweite 0,1 s eingegeben werden.

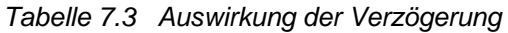

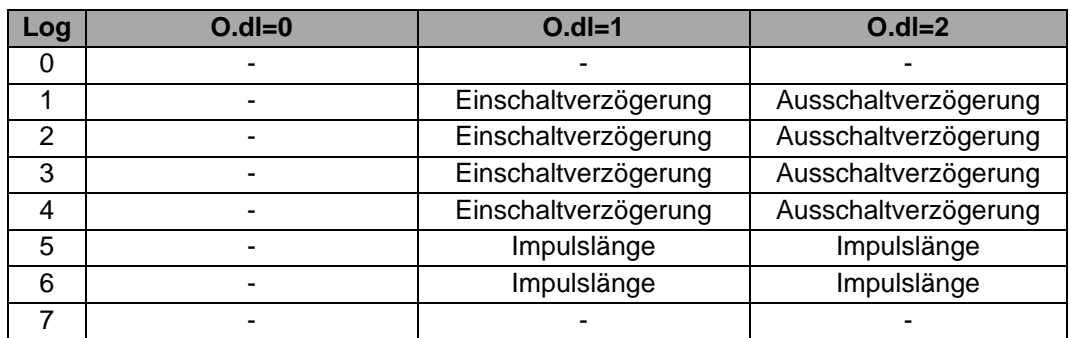

#### <span id="page-17-1"></span>**7.4 Zeitdiagramme und Zuordnungen**

| Log            |                 | O.dl                                                                                                    |                                                                                                   |                                                                                                    |  |
|----------------|-----------------|----------------------------------------------------------------------------------------------------|---------------------------------------------------------------------------------------------------|----------------------------------------------------------------------------------------------------|--|
| <b>Wert</b>    | Bedeu-<br>tung  | 0 (no delay)                                                                                               | 1 (on-delay)                                                                                      | 2 (off-delay)                                                                                                    |  |
| 1              | direct<br>logic | ,1"<br>DI1<br>.0.<br>,1<br><b>DO1</b><br>$.0^{\circ}$                                                      | $,1^{\circ}$<br>DI1<br>.0"<br>$\mathbf{r}$<br>Tim<br>DO1<br>.0.                                   | ,1'<br>DI1<br>$\cdot$<br>TIm .<br>,1<br>DO1<br>$\cdot$                                                                 |  |
| $\overline{2}$ | <b>NOT</b>      | ,1,<br>DI1<br>.0.<br>$,1^{\circ}$<br>DO1<br>$\cdot$                                                        | ۰۱,<br>DI1<br>0٠,<br>$\frac{1}{2}$<br>۰1<br><b>DO1</b><br>.0"                                     | ,1"<br>DI1<br>$\cdot$ 0.<br>$\mathbf{I}$ im<br>.1٠<br>DO1<br>-0.                                                       |  |
| 3              | <b>AND</b>      | $\overline{\mathbf{r}}$<br>DI1<br>$\cdot$<br>,1"<br>DI <sub>2</sub><br>.0"<br>,1'<br>DO1<br>$^{\bullet}$   | $\mathbf{r}$<br>DI1<br>.0.<br>,1"<br>DI <sub>2</sub><br>.0"<br>$T_{\rm lim}$<br>,1'<br>DO1<br>,0° | $\mathbf{r}$<br>DI1<br>$\cdot$ 0"<br>,1"<br>DI <sub>2</sub><br>$\cdot$<br>$\overline{\mathbf{m}}$<br>٠,۱<br>DO1<br>-0. |  |
| $\overline{4}$ | <b>OR</b>       | ,1"<br>DI1<br>$\cdot$<br>,1<br>DI <sub>2</sub><br>$\cdot^\circ$<br>,1"<br>DO1<br>$_{\bullet}$ 0 $^{\circ}$ | ,1<br>DI1<br>,0'-<br>$,1^{\circ}$<br>DI <sub>2</sub><br>0٠,<br>Tim<br>٠1٠<br>DO1<br>.0.           | ,1<br>DI1<br>.0.<br>,1<br>DI <sub>2</sub><br>$\cdot^\circ$<br>$\overline{\mathbf{m}}$<br>,1<br>DO1<br>.0٠              |  |
| 5              | one<br>impuls   | т,<br>D11<br>.0.<br>Tim<br>,1"<br>DO1<br>.0٠                                                               | nicht verwendet                                                                                   | nicht verwendet                                                                                                    |  |
| 6              | <b>PWM</b>      | $^{\bullet}$<br>DI1<br>,0'<br>THPD<br>Im<br>→<br>۰۱,<br><b>DO1</b><br>.0'                                  | nicht verwendet                                                                                   | nicht verwendet                                                                                                    |  |

*Tabelle 7.4 Zeitdiagramme*

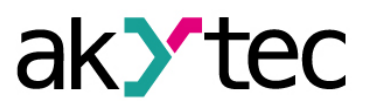

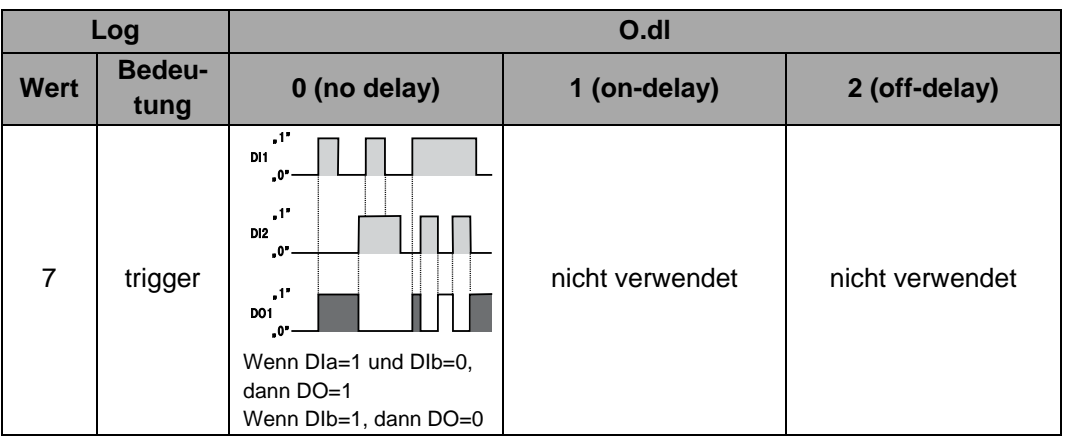

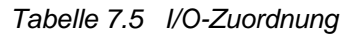

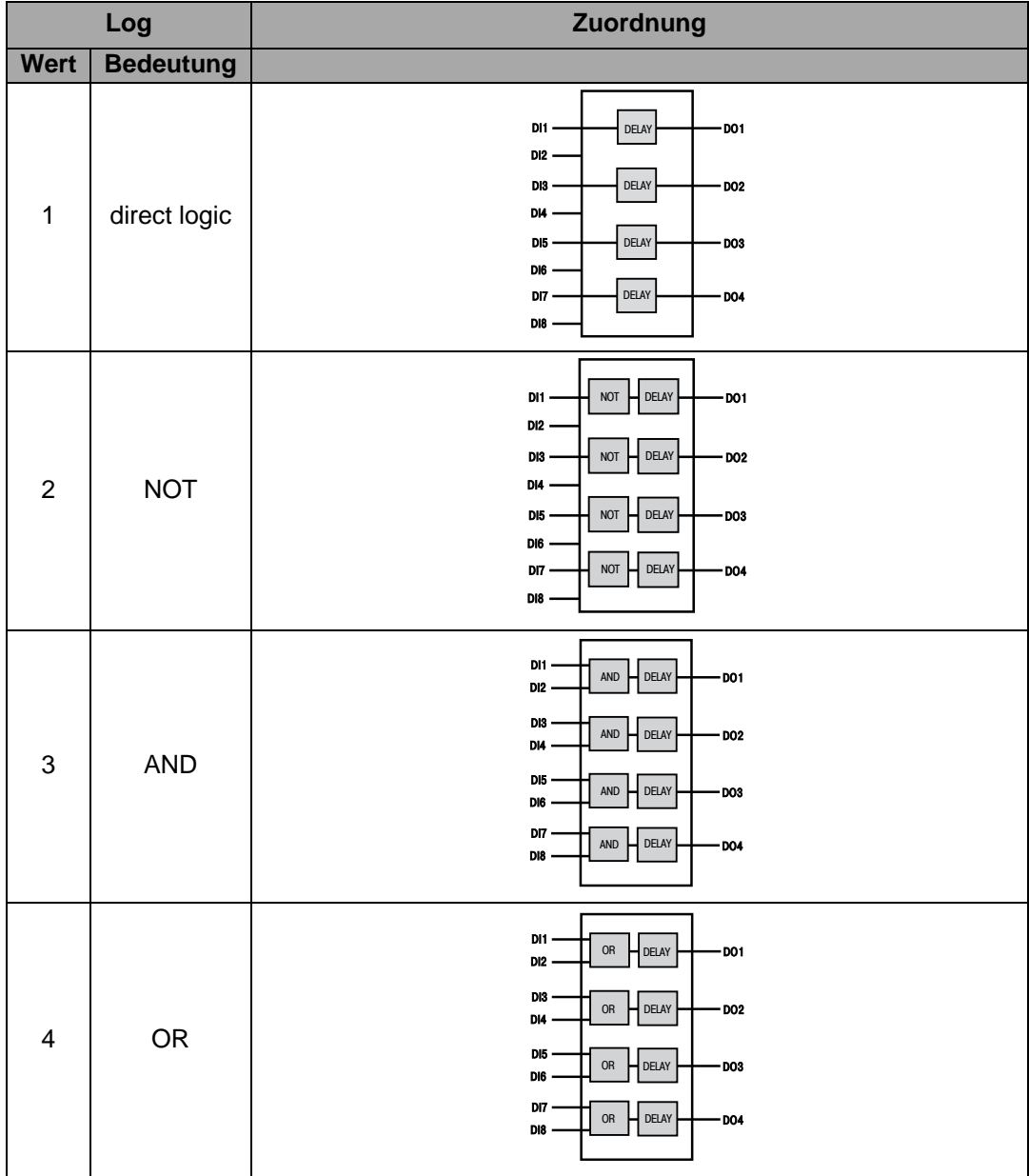

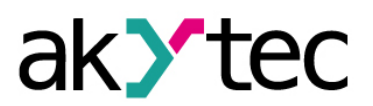

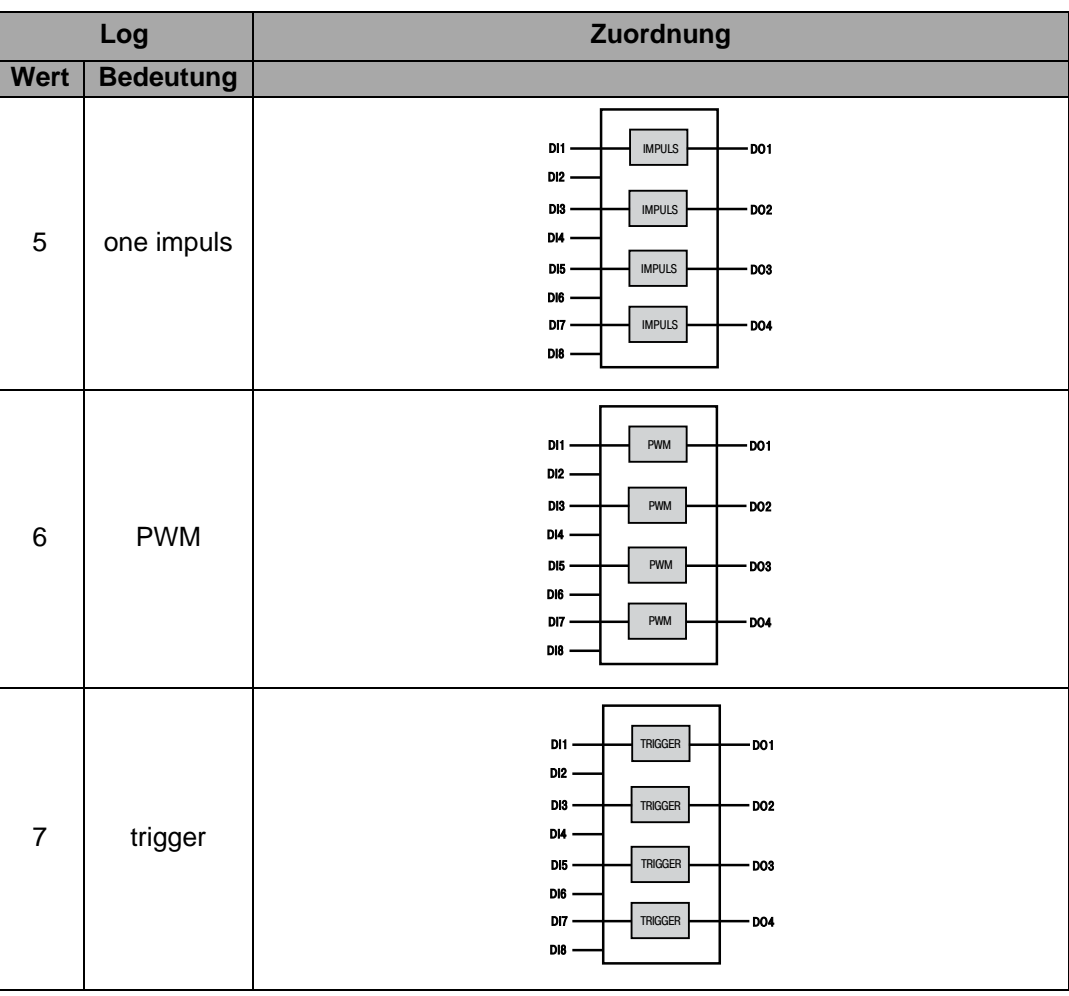

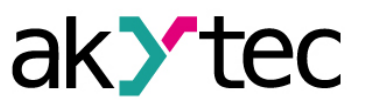

# <span id="page-20-0"></span>**8 Wiederherstellung der Werkseinstellungen**

Wenn die Kommunikation zwischen einem PC und dem Modul nicht funktioniert und die Netzwerkparameter des Moduls nicht bekannt sind, müssen die Werkseinstellungen für die Netzwerkparameter wiederhergestellt werden. Folgende Schritte sind notwendig:

- Spannungsversorgung des Moduls abschalten
- Abdeckung auf der Vorderseite des Moduls abnehmen
- Jumper X2 einsetzen. Das Modul wird mit den werkseingestellten Netzwerkparametern betrieben, die Benutzereinstellungen bleiben gespeichert.
- Spannungsversorgung wieder einschalten

#### *Elektrische Spannung*

**A** WARNUNG

*Elektrische Körperströme könnten Sie töten oder schwer verletzen. Die Spannung auf einigen Bauteilen der Leiterplatte kann gefährlich sein! Eine direkte Berührung und Eindringen eines fremden Körpers in das Gehäuse sind zu vermeiden!*

- Konfigurationsprogramm "M110 Configurator" starten
- Im Fenster "Connect Device" die Werte aus der Tabelle 8.1 eintragen oder die Schaltfläche "Use factory settings" betätigen (Siehe Abb. 8.1)

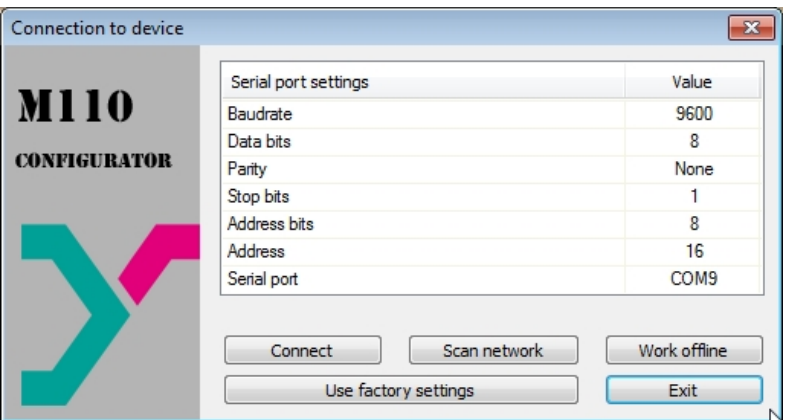

*Abb. 8.1 Startfenster der Konfigurationsprogramm*

- Schaltfläche "Connect" betätigen. Die Verbindung wird mit den werkseitigen Netzwerkparametern hergestellt
- Das Hauptfenster des Konfigurators ist geöffnet. Jetzt können die gespeicherten Parameter des Moduls abgelesen werden (Siehe Abb. 8.2).
- Im Hauptfenster des M110 Configurator den Ordner "Network parameters" öffnen und die Werte der Netzwerkparameter notieren

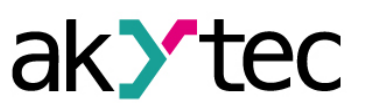

# **Wiederherstellung der Werkseinstellungen**

| 嚉                            |            | 多多多mr舌白 | $\mathbf G$<br>$\sqrt{2}$ |            |            |  |
|------------------------------|------------|---------|---------------------------|------------|------------|--|
| <b>Description</b>           | Parameter  | ₩       | Value                     | Attribute  | User Error |  |
| G-23 Configuration(no name)) |            |         |                           |            |            |  |
| Device parameters            |            |         |                           |            |            |  |
| Common parameters            |            |         |                           |            |            |  |
| Device                       | dev        |         | MV110-8A                  |            |            |  |
| $\rightarrow$ Version        | ver        |         | 2.07                      |            |            |  |
| <b>Exit code</b>             | exit       |         | Power up                  |            |            |  |
| 白星 Network parameters        |            |         |                           |            |            |  |
| <b>Baudrate</b>              | <b>bPS</b> |         | 9600                      | read/write | unknown    |  |
| <b>Data bits</b>             | LEn        |         |                           | read/write | unknown    |  |
| <b>Parity</b>                | PrtY       |         | None                      | read/write | unknown    |  |
| <b>Stop bits</b>             | Sbit       |         |                           | read/write | unknown    |  |
| Address bits                 | A.Len      |         | 8                         | read/write | unknown    |  |
| ABC Device address           | Addr       |         | 16                        | read/write | unknown    |  |
| ABC Response delay, ms       | Rs.dL      |         | $\overline{2}$            | read/write | unknown    |  |
| Input parameters             |            |         |                           |            |            |  |

*Abb. 8.2 Hauptfenster des M110 Configurator*

- M110 Configurator schließen
- Versorgungsspannung ausschalten
- Jumper X2 abnehmen
- Abdeckung aufsetzen
- Versorgungspannung einschalten
- M110 Configurator wieder starten
- Notierte Netzwerkparameter einstellen
- Schaltfläche "Connect" betätigen

Das Modul ist betriebsbereit.

#### *Tabelle 8.1 Netzwerkparameter-Werkseinstellungen*

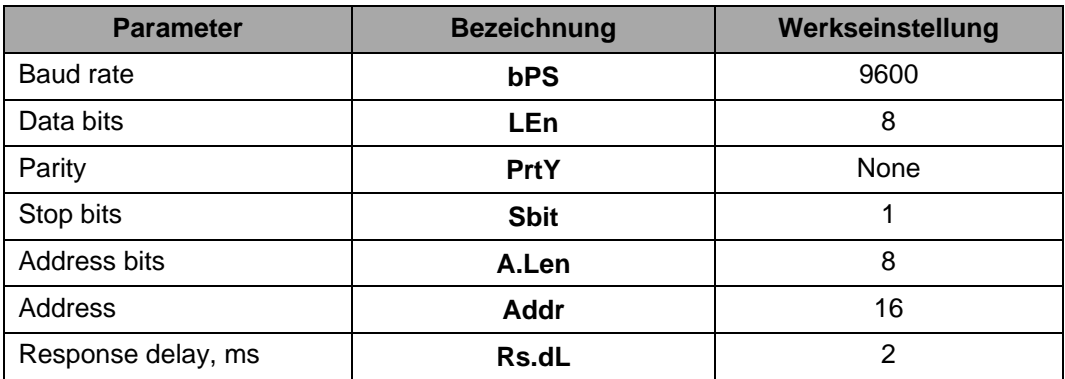

# **Wartung**

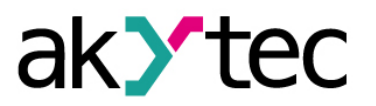

### <span id="page-22-0"></span>**9 Wartung**

Die technische Wartung des Geräts sollte min. alle 6 Monate durch das Wartungspersonal erfolgen und beinhaltet:

- Reinigung des Gehäuses und der Klemmleisten vom Staub, Schmutz und Fremdkörper
- Prüfung der Befestigung des Geräts
- Prüfung der Anschlüsse

Bei der Durchführung der Wartungsarbeiten sind die Sicherheitshinweise aus dem Abschnitt 3 "Sicherheit" zu beachten.

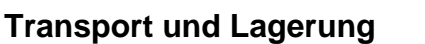

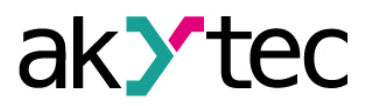

## <span id="page-23-0"></span>**10 Transport und Lagerung**

Packen das Gerät so, dass es für die Lagerung und den Transport sicher gegen Stöße geschützt wird. Die Originalverpackung bietet optimalen Schutz.

Wird das Gerät nicht unmittelbar nach der Anlieferung in Betrieb genommen, muss es sorgfältig an einer geschützten Stelle gelagert werden. Es darf kein chemisch aktiver Stoff in der Luft vorhanden sein.

Zulässige Lagertemperatur: -25…+55 °C

*Transportschäden, Vollständigkeit*

**► HINWEIS**

*Das Gerät könnte beim Transport beschädigt worden sein. Überprüfen Sie das Gerät auf Transportschäden und auf Vollständigkeit! Melden Sie festgestellte Transportschäden unverzüglich dem Spediteur und akYtec GmbH!*

# **Lieferumfang**

# <span id="page-24-0"></span>**11 Lieferumfang**

- Modul MK110-24.8D.4R
- Kurzanleitung

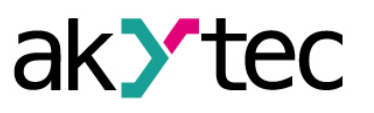

1 1

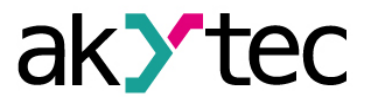

<span id="page-25-0"></span>**Anhang A Maßbilder**

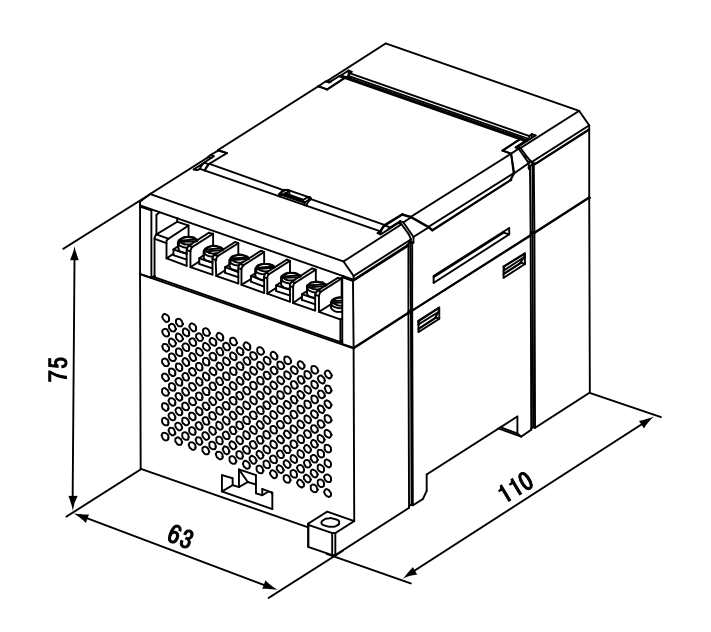

*Abb. A.1 Außenmaße*

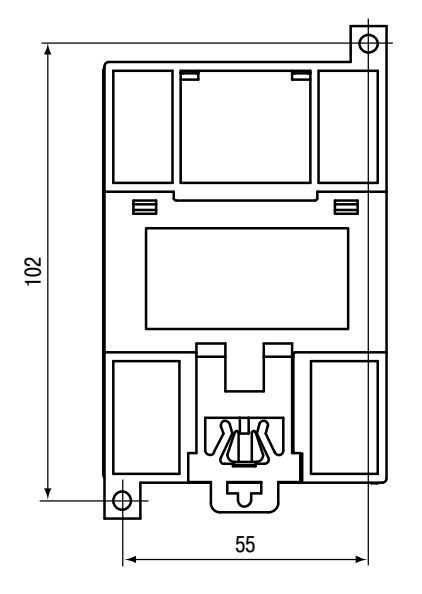

*Abb. A.2 Montagemaße*

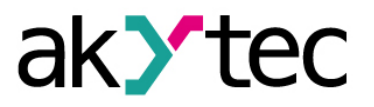

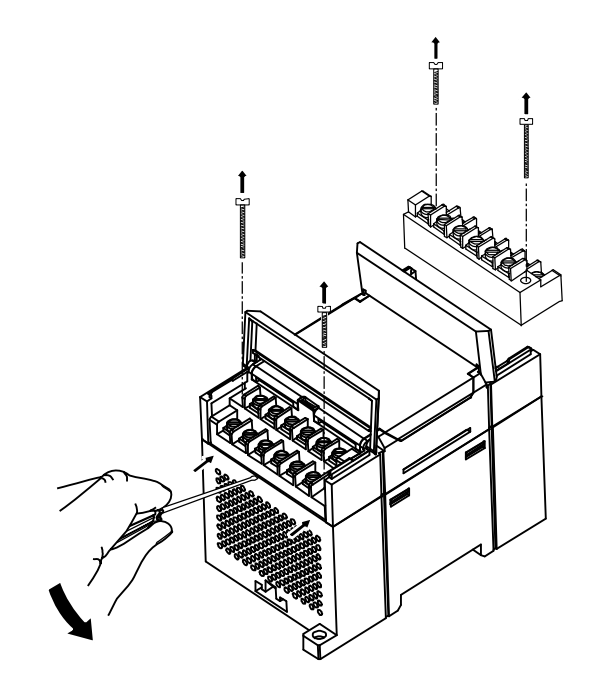

*Abb. A.3 Tauschen der Klemmleisten*